# ការណេនាអពការពនត្យមេលលទ្ធផលនេការជ្រេសវេសសាលារៀន

សូមអានឯកសារនេះទាំងមូល មុនពេលធ្វើសកម្មភាពលើប្រព័ន្ធជ្រើសរើសសាលារៀន ដើម្បីធានាថា អ្នកយល់អំពីដំណើរ ការ។

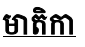

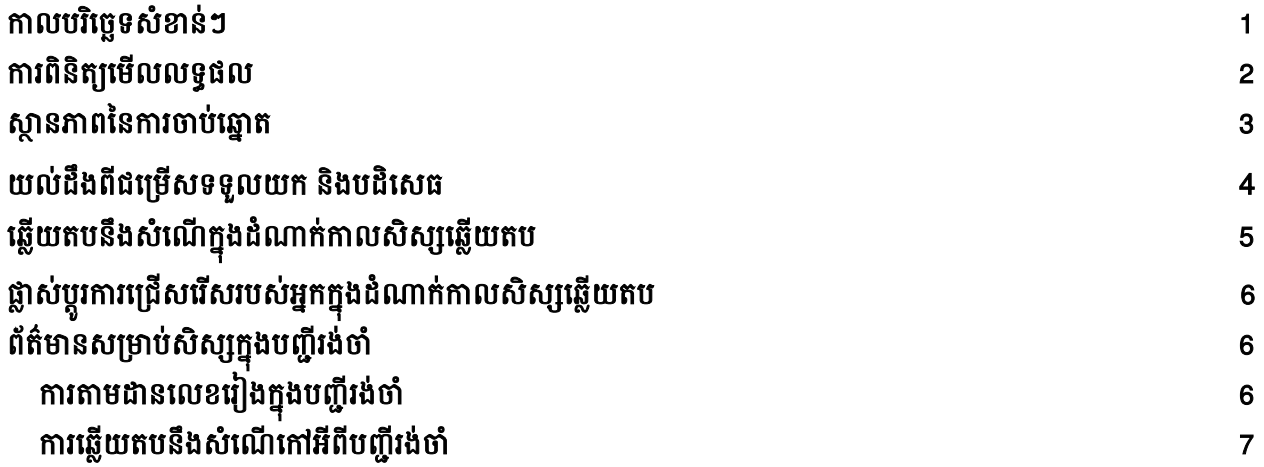

### <span id="page-0-0"></span><u>កាលបរិច្ឆេទសំខាន់ៗ</u>

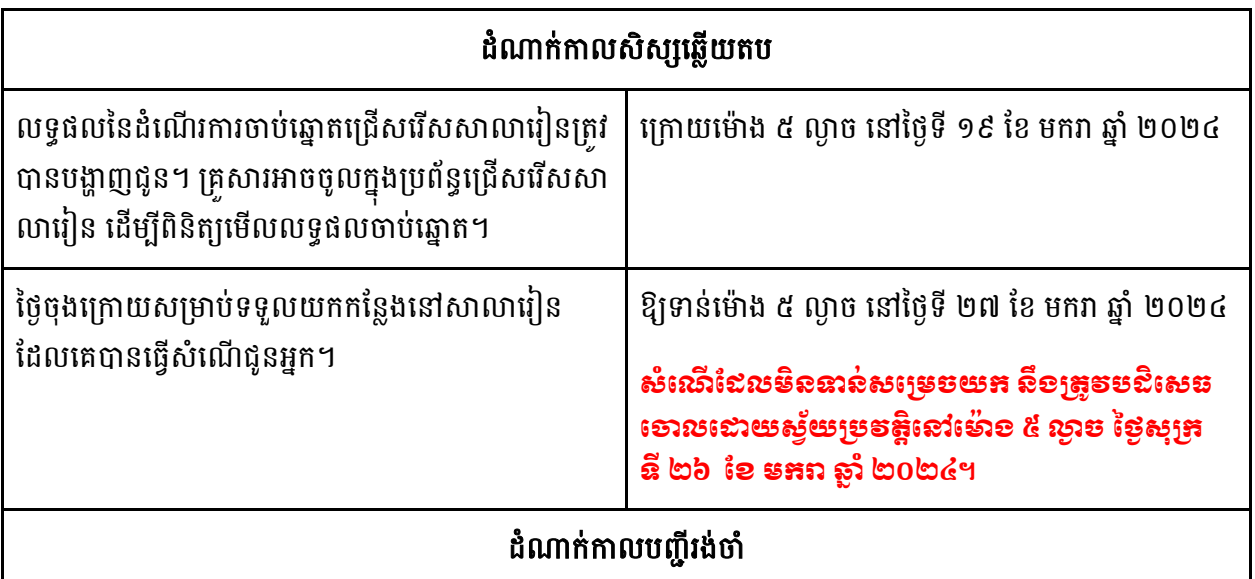

សំណើពីបញ្ជីរង់ចាំ នឹងត្រវបានជូនដំណឹងប្រាប់ បន្ទាប់ពីចប់ដំណាក់កាលសិស្សឆ្លើយតប ហើយនឹងបន្តដំណើរការ។ នៅពេលគេធ្វើសំណើ អ្នកដាក់ពាក្យសុំមានពេល ៣ ថ្ងៃ ដើម្បីបញ្ជាក់ពីការទទួលយកនៅលើប្រព័ន្ធ។ ប្រព័ន្ធនឹងបដិសេធ មោលដោយស្វ័យប្រវត្តិនូវសំណើពីបញ្ញីរង់ចាំណា ដែលមិនបានទទួលយក នៅមុនម៉ោង ៥ ល្ងាច នៅថ្ងៃទីបីនោះទេ។

## <span id="page-1-0"></span><u>ការពិនិត្យមើលលទ្ធផល</u>

1. ចូលទៅគេហទំព័រ <u>[schoolselect.philasd.org](http://schoolselect.philasd.org/)</u> ហើយរកមើលបណ្តាញតភ្ជាប់ (links) ដែលនៅជិតផ្នែកខាងលើ នៃទំព័រ។ មានប៊ូតុងចុចចូលដាច់ដោយទ្បែកសម្រាប់សិស្សរបស់ក្រសួងអប់រំ និងសិស្សក្រៅក្រសួងអប់រំ។ ចុចប៊ូ តុង View Now (មើលឥឡូវនេះ) ដែលសមស្រប ដេម្បីចូលប្រើគណនីរបស់អ្នក។

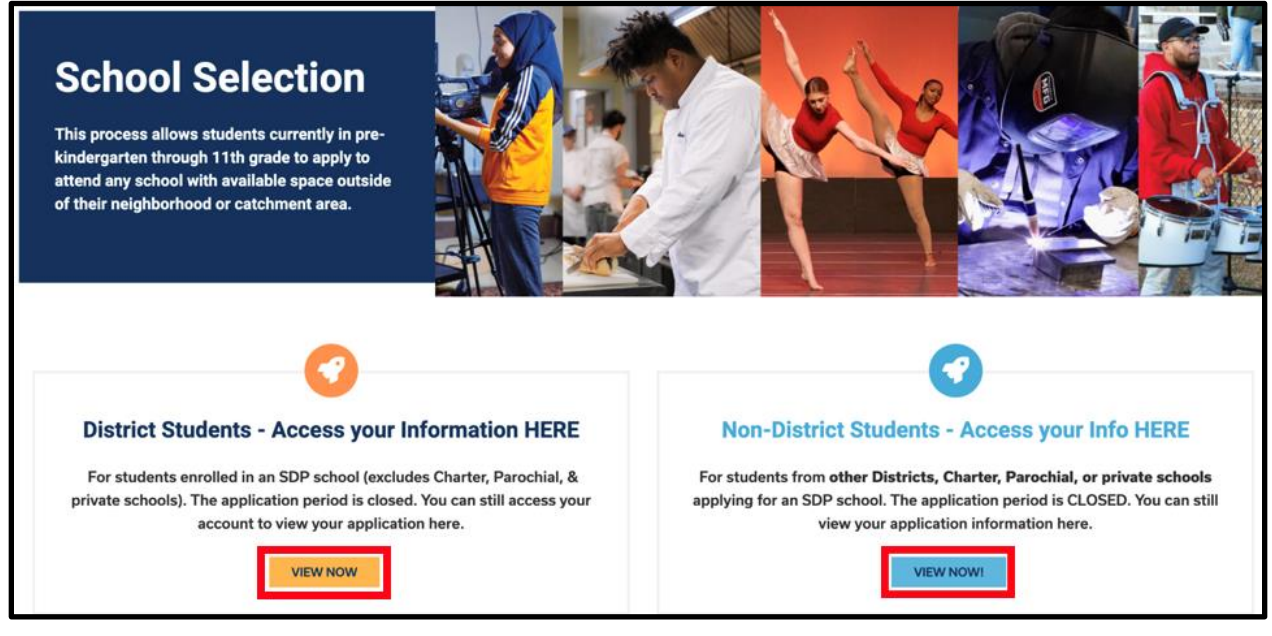

2. បញ្ចូលព័ត៌មានរបស់អ្នក ដើម្បីចូលទៅក្នុងប្រព័ន្ធជ្រើសរើសសាលារៀន។ បន្ទាប់ពីចុចចូលរួច រកមើលផ្ទាំងឈ្មោះ សិស្សរបស់លោកអ្នក។ ផ្ទាំងនោះនឹងបង្ហាញឈ្មោះសិស្ស ចំនួនលិខិតដាក់ពាក្យដែលបានដាក់ និងប៊ូតុង *View* 

*All* ។

a. ចុចលើប៊ូតុង *View All*។ រាល់លិខិតដាក់ពាក្យបច្ចុប្បន្នទាំងអស់សម្រាប់សិស្សនោះ នឹងត្រូវបង្ហាញលើ ផ្ទាំងអេក្រង់ ជាមួយនឹងស្ថានភាពនៃលិខិតដាក់ពាក្យដែលត្រវគ្នានៅ កម្មវិធី/សាលារៀន នីមួយៗ។

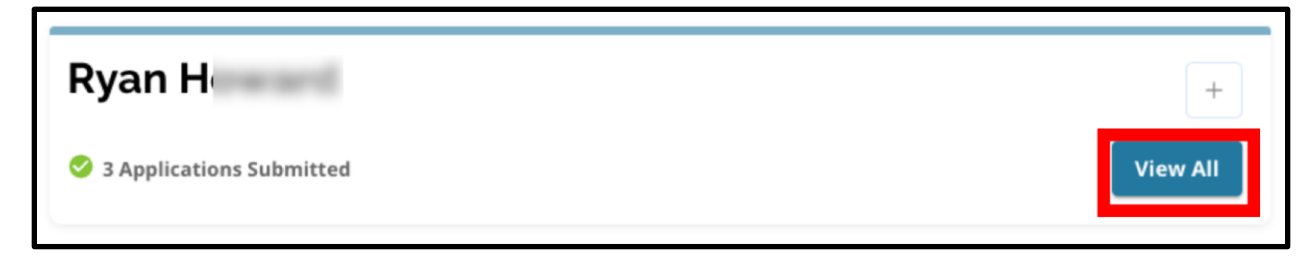

## សានភាពនៃការចាប់ឆ្នោត

លិខិតដាក់ពាក្យអាចមានស្ថានភាពមួយ ក្នុងចំណោមស្ថានភាពបី ដូចខាងក្រោមនេះ ដែលជាលទ្ធផលនៃការចាប់ឆ្នោត គ្រើសរើសសាលារៀន។ សិស្សដែលបានដាក់ពាក្យសុំទៅសាលារៀនច្រើនកន្លែង អាចមានស្ថានភាពផ្សេងៗសម្រាប់ លិខិតដាក់ពាក្យសុំរបស់ខ្លួន។

- **Offered (បានធ្វើសំណើ**)- ប្រសិនបើអ្នកមាន<u>លក្ខណៈសម្បត្តិ</u>សម្រាប់ការចាប់ឆ្នោត ហើយមានសំណើផ្តល់ កន្លែងនោះ អ្នកនឹងមើលឃើញពាក្យ *Offered*។ នៅជិតពាក្យ *Offered* អ្នកនឹងមើលឃើញសេចក្តីបញ្ជាក់អំពី កាលបរិច្ឆេទ និងពេលវេលា ដែលសំណើផ្តល់កន្លែងនេះនឹងអស់សុពលភាព។ អ្នកក៏នឹងមើលឃើញប៊ូតុងពីរផង ដែរ គឺប៊ូតុងក្រហម *Decline* និងប៊ូតុងបៃតង *Accept* ក្រោមឈ្មោះ កម្មវិធី/សាលារៀន នោះ។
- **Ineligible** (មិនមានសិទ្ធិ)  **បេក្ខជនមិនត្រូវតាមលក្ខណៈវិនិច្ឆ័យមួយ ឬច្រើនជាង-** ប្រសិនបើអ្នកមិនមានសិទ្ធិ ទទួលការចាប់ឆ្នោតទេ អ្នកនឹងឃើញពាក្យថា **Ineligible** (មិនមានសិទ្ធិ) *- បេក្ខជនមិនត្រូវតាមលក្ខខណ្ឌមួយ ឬ ច្រើនជាង* នៅក្រោម ឈ្មោះសាលា/កម្មវិធី នោះ។
- **Waitlisted (# X) (ក្នុងបញ្ចីរង់ចាំ (# X))** ប្រសិនបើអ្នកមាន<u>លក្ខណៈសម្បត្តិ</u>សម្រាប់ការចាប់ឆ្នោត ប៉ុន្តែគ្មាន សំណើផ្ដល់កន្លែងទេ អ្នកនឹងមើលឃើញពាក្យ *Waitlisted* និង (# X) ដោយលេខរៀងពិតប្រាកដរបស់សិស្សនៅ ក្នុងបញ្ជីរង់ចាំនឹងត្រូវបង្ហាញជាព៌ណទឹកក្រច។

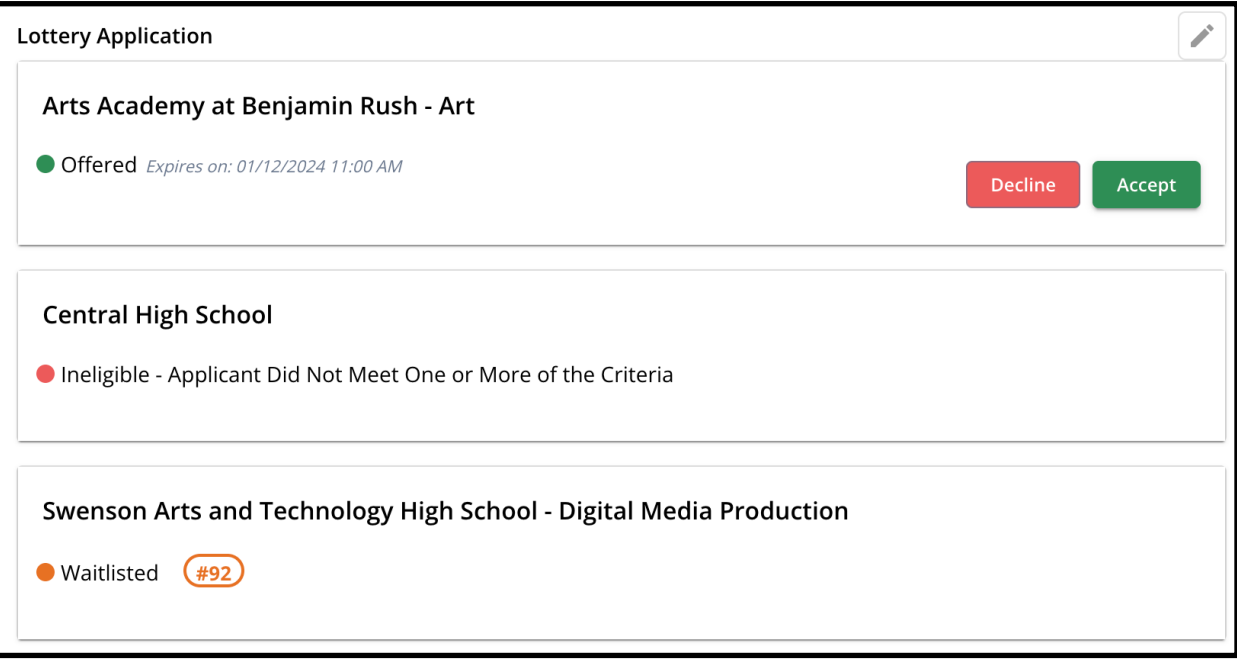

## <span id="page-3-0"></span><u>ការយល់ដឹងពីជម្រើសទទួលយក និងបដិសេធ</u>

លិខិតដាក់ពាក្យសុំមានស្ថានភាព *Offered* និងមានប៊ូតុង *Decline (បដិសេធ)* និងប៊ូតុង *Accept (ទូលយក)*។

ការចុចប៊ូតុង *Accept* នឹងបញ្ជាក់ពីការទទួលយកនូវសំណើផ្តល់កន្លែង។ ការចុចប៊ូតុង *Decline* នឹងលុប កម្មវិធី/សាលា រៀន នោះជាអចិន្ត្រៃយ៍ចេញពីលិខិតដាក់ពាក្យសុំចាប់ឆ្នោតរបស់អ្នក។ **ភុំទុខម៉ូតុខ** "DECLINE" **លើភសៃ១តែអូតទ្រាតដេថា អូអម់នេចទម្រូននៅសារចារ្យនៃនោះ។** កុំចុចប៊ូតុង "Decline" ប្រសិនបើអ្នកគិតថា អ្នកអាចប្តូរចិត្តមុនថ្ងៃកំណត់ឆ្លើយតប សំណើ នៅថ្ងៃសុក្រ ទី ២៦ ខែ មករា ឆ្នាំ ២០២៤ គឺមុនម៉ោង ៥ ល្ងាច។ ប្រព័ន្ធនឹងបដិសេធចោលដោយស្វ័យប្រវត្តិនូវសំណើ ដែលមិនបានទទួលយក នៅមុនម៉ោង ៥ ល្ងាច នៅថ្ងៃទី ២៦ ខែ មករា ឆ្នាំ ២០២៤។

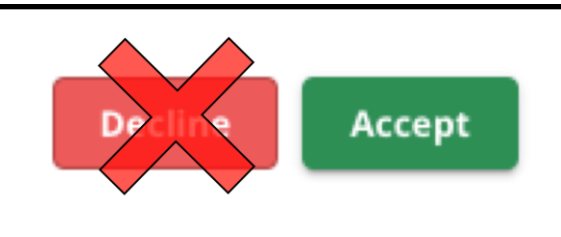

- ក្នុងដំណាក់កាលសិស្សឆ្លើយតប (ថ្ងៃសុក្រ ទី ១៩ ខែ មករា នៅម៉ោង ៥ ល្ងាច ដល់ថ្ងៃសុក្រ ទី ២៦ ខែ មករា មុនម៉ោង **៥ ល្ងាច**) សស្សនងមានលទ្ធភាពផ្លាសប្តូរសាលារៀនដេលខ្លួនកំពុងជ្រេសរេស<u>បានច្រេនដង ដេលខ្លួនចង់បាន</u> ដោយ ចុចប៊ូតុង Accept សម្រាប់លិខិតដាក់ពាក្យសុំកន្លែងក្នុងកម្មវិធី ឬសាលារៀន។ **ការចុចប៊ូតុង** *Decline* **នឹងលុបសាលា** រៀន ឬកម្មវិធីជាអចិន្រ្ទៃយ៍ចេញពីជម្រើសរបស់អ្នក ហើយប្រសិនបើសំណើ កម្មវិធី/សា លារៀន ត្រូវបានបដិសេធចោល កម្មវិធី/សាលារៀន នោះនឹងលែងមានទៀតហើយសម្រាប់ការជ្រើសរើស។
	- ං <mark><del>ភំណត់សំគាល់៖</del> ឱកាសចុចទទួលយក ត្រូវបិទនៅម៉ោង ៥ ល្ងាច ថ្ងៃទី ២៦ ខែ មករា ឆ្នាំ ២០២៤ សាលា</mark> រៀនចុងក្រោយ ដែលអ្នកបានចុចប៊ូតុង ACCEPT នឹងត្រវកត់ត្រាជាសាលារៀនដែលបានជ្រើសរើសសម្រាប់ សិស្ស។ រាល់សំណើសាលារៀនផ្សេងទៀតនឹងត្រូវលុបចោលដោយស្វ័យប្រវត្តិចេញពីប្រព័ន្ធ។ លិខិតដាក់ ពាក្យសុំមានសាា នភាព *Waitlisted* នឹងរក្ាឆ្ៅដដដល។
- ក្នុងដំណាក់កាលបញ្ជីរង់ចាំ (សំណើពីបញ្ហីរង់ចាំនឹងត្រវបានចែករំលែក បន្ទាប់ពីចប់ដំណាក់កាលសិស្សឆ្លើយតប ហើយ <mark>នឹងដំណើរការជាបន្ត។</mark>) សិស្សនឹងមានលទ្ធភាព<mark>ទទួលយកសំណើពីបញ្ហីរង់ចាំតែមួយ</mark>គត់។ ប្រសិនបើគេសម្រេចទទួល យកនូវសំណេដែលផ្តល់ជូន ក្រោយពបានប្តូរពស្ថានភាព *Waitlist* ទៅស្ថានភាព *Offered* ប្រព័ន្ធនិងបដិសេធ ចោលដោយស្វ័យប្រវត្តិនូវសំណើមុនៗដែលបានទទួលយក ហើយសិស្សនឹងត្រូវលុបចេញពីបញ្ហីរង់ចាំផ្សេងទៀត

យើងសូមលើកទឹកចិត្តយ៉ាងខ្លាំងចំពោះអ្នកដាក់ពាក្យសុំ ដែលបានទទួលសំណើផ្ដល់កន្លែង ឲ្យទទួលយកកន្លែងនោះ នៅមុនថ្ងៃ កំណត់ នៅម៉ោង ៥ ល្ងាច ថ្ងៃសុក្រ ទី ២៦ ខែ មករា ឆ្នាំ ២០២៤។ សំណើណា ដែលមិនបានទទួលយក នឹងត្រវបដិ សេធចោល ដោយស្វ័យប្រវត្តិនៅលើប្រព័ន្ធ នៅថ្ងៃសុក្រ ទី ២៦ ខែ មករា នៅម៉ោង ៥ ល្ងាច។ ការទទួលយកសំណើក្នុងដំណាក់កាលសិស្ស ឆ្លើយតប នឹងមិនប៉ះពាល់ដល់លិខិតដាក់ពាក្យសុំណាមួយក្នុងបញ្ជីរង់ចាំឡើយ។ សំណើពីបញ្ជីរង់ចាំនឹងត្រូវជូនដំណឹងប្រាប់ ក្រោយពីចប់ដំណាក់កាលសិស្សឆ្លើយតប ហើយសំណើពីបញ្ហីរង់ចាំនឹងបន្តដំណើរការ។

អ្នកដាក់ពាក្យសុំ ដែលមិនទទួលយកសំណើក្នុងដំណាក់កាលសិស្សឆ្លើយតប ឬដំណាក់កាលបញ្ជីរង់ចាំ នឹងបន្តមានលក្ខ ណៈសម្បត្តិរៀននៅសាលារៀនក្នុងតំបន់របស់ខ្លួន សម្រាប់ឆ្នាំសិក្សា ២០២៤-២០២៥។

## <u>ឆ្លើយតបនឹងសំណើក្នុងដំណាក់កាលសិស្សឆ្លើយតប</u>

1. ចុចចូលទៅក្នុងប្រព័ន្ធជ្រើសរើសសាលារៀន ហើយស្វែងរកផ្ទាំងឈ្មោះសិស្សរបស់អ្នក។ ចុចប៊ូតុង *View All* ដើម្បីបង្ហាញលិខិតដាក់ពាក្យសុំបច្ចុប្បន្ន ជាមួយនឹងស្ថានភាពនៃពាក្យសុំកន្លែងនៅ សាលារៀន/កម្មវិធី នីមួយៗ។

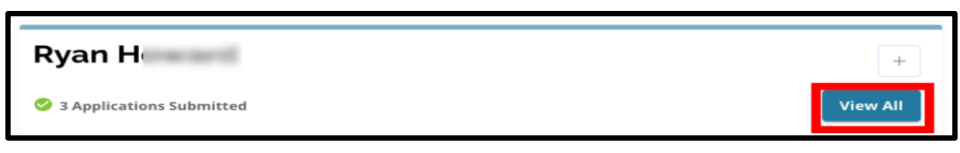

2. ពិនិត្យមើលស្ថានភាពនៃពាក្យសុំនីមួយៗ។ ដើម្បីទទួលយក*សំណើ* ត្រូវស្វែងរកពាក្យសុំ និងចុចប៊ូតុង *Accept* ។

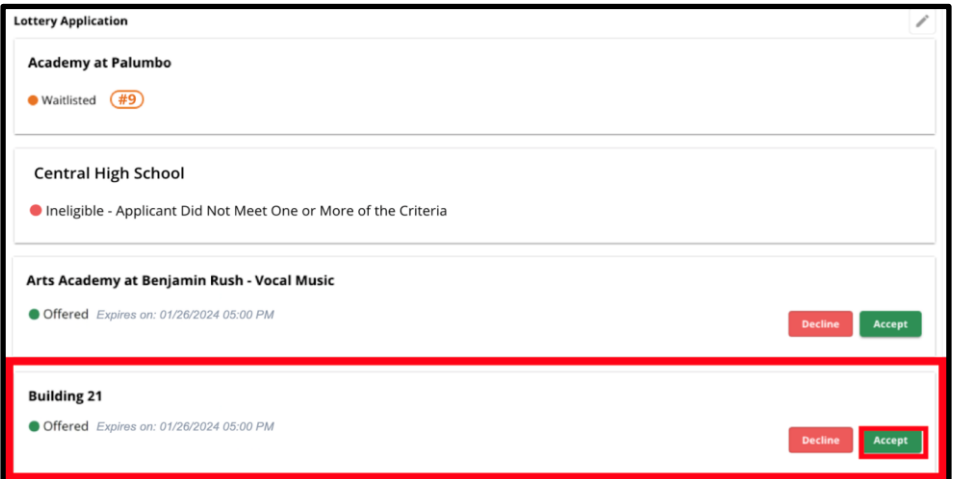

- 3. បន្ទាប់ពីចុចប៊ូតុង *Accept* ផ្ទាំងបញ្ជាក់នឹងលេចឡើង។ ដើម្បីបញ្ជាក់ពីការទទួលយកសំណើនេះ ចុចប៊ូតុងបៃតង *Yes, Accept Placement*។
	- a. ប្រសិនបើអ្នកមិនទាន់ទទួលយកសំណើនេះនៅពេលនេះទេ ចុចប៊ូតុង *Cancel* ដើម្បីបិទផ្ទាំងបញ្ចាក់ ដែលលេចឡើងនោះ ហើយត្រឡប់ទៅផ្ទាំងអេក្រង់៣ក្យសុំចាប់ឆ្នោតវិញ។

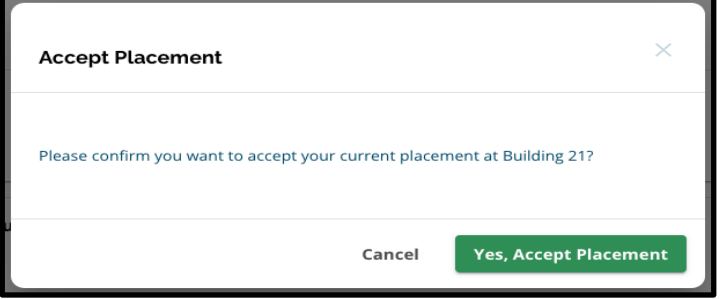

4. បន្ទាប់ពីបញ្ជាក់ទទួលយកសំណើរួច ស្ថានភាពចាប់ឆ្នោតនឹងប្តូរពី Offered ទៅ Offer Accepted*។* 

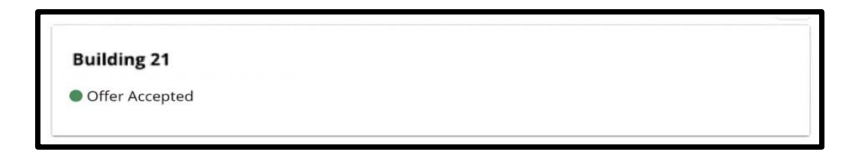

### <span id="page-5-0"></span><u>ផ្លាស់ប្តូរការជ្រើសរើសរបស់អ្នកក្នុងដំណាក់កាលសិស្សឆ្លើយតប</u> ូ

ប្រសនបេអ្នកដាក់ពាក្យសុំទទួលយកនូវសំណេផ្ដល់កន្លេងក្នុងដំណាក់កាលសំស្សឆ្លេយតប រាល់សំណេផ្ដល់កន្លេងផ្សេង ទៀតដែលមានស្រាប់ នឹងនៅមានដដែល ហើយសំណើទាំងនេះនឹងបន្តលេចឡើងជាមួយប៊ូតុង *Decline* ឬ *Accept* ។

- $\bullet$  ប្រសិនបើអ្នកដាក់ពាក្យសុំចង់ផ្លាស់ប្តូរការជ្រេសរើសរបស់ខ្លួន ពួកគេអាចចុចប៊ូតុង *Accept* ចំពោះសំណើមួយ ក្នុងចំណោមសំណើផ្ដល់កន្លែងផ្សេងទៀតរបស់ខ្លួន។
- ម្របព័នធនឹងឆ្្វើបចចុបបនោភាពឆ្លើការឆ្ម្ររើសឆ្រសើ ងមីបំផុតរបស់ពួក្ឆ្គ ឆ្ដើមបបង្ហា ញ ី សាា នភាព *Offer Accepted* ឆ្ ើយ សំណេមុនណាដែលបានទទួលយក នងត្រូវប្តូរ ដោយបង្ហាញជម្រេស *Decline* នង *Accept* វិញ។

#### <span id="page-5-1"></span>ពត័ មា ៌<u>មានសម្រាប់សិស្សក្នុងបញ្ជីរង់ចាំ</u>

ស្ថាន**ភាពក្នុងបញ្ជីរង់ចាំមិនធានាថា នឹងមានសំណើផ្ដល់កន្លែងឡើយ។** សំណើពីបញ្ជីរង់ចាំ នឹងត្រវជ្លនដំណឹងប្រាប់ បន្ទាប់ ពីចប់ដំណាក់កាលសិស្សឆ្លើយតប ហើយនឹងបន្តដំណើរការ។ សំណើពីបញ្ហីរង់ចាំណា ដែលបានធ្វើហើយនឹងមានសុពល ភាពសម្រាប់រយៈពេល ៣ ថ្ងៃ ប្រតិទិន គិតចាប់ពី ថ្ងៃ/ម៉ោង ធ្វើសំណើនោះ នៅមុនពេលសំណើពីបញ្ជីរង់ចាំនោះផុតសុពល ភាព។

## ការតាមដានលេខរៀងកងបពាីរង់ចាំ

សិស្សអាចតាមដានលេខរៀងក្នុងបញ្ជីរង់ចាំរបស់ខ្លួន ដោយចូលទៅក្នុងប្រព័ន្ធជ្រើសរើសសាលារៀន ហើយមើលផ្ទាំងពាក្យ សុំចាប់ឆ្នោត។ សំណើពីបញ្ហីរង់ចាំអាចធ្វើឡើងនៅពេលមានកន្លែងទំនេរ។

- សិស្ស និងក្រុមគ្រួសារនិង<u>មិន</u>ទទួលបានការជូនដំណឹងឡើយ ប្រសិនបើពាក្យសុំរបស់គេបានប្តូរទៅលេខផ្សេងនៅ ក្នុងបញ្ចីរង់ចាំ។
- សិស្ស និងក្រុមគ្រួសារ<u>និង</u>ទទួលបានការជូនដំណឹង ប្រសិនបើពាក្យសុំរបស់ខ្លួនប្តូរពិបញ្ជីរងថាទៅបញ្ជី offered សម្រាប់ សាលារៀន/កម្មវិធី។ បន្ថែមលើការជូនដំណឹងនោះ ពាក្យសុំរបស់គេនិងប្តូរពីស្ថានភាព Waitlisted (# X) ទៅស្ថានភាព Offered។

## <span id="page-6-0"></span><u>ការឆ្លើយតបនឹងសំណើផ្តល់កន្លែងពីបញ្ជីរង់ចាំ</u>

ពាក្យសុំដែលប្ដូរពីស្ថានភាព *Waitlisted* ទៅស្ថានភាព *Offered* មិនត្រូវបានចាត់ទុកថា ជាការទទួលយកកន្លែងទេ លើកលែងតែ ការទទួលយកត្រូវបានសម្រេចចុងក្រោយនៅលើប្រព័ន្ធ។ អ្នកដាក់ពាក្យសុំនឹងមានពេល ៣ ថ្ងៃ ប្រតិទិន គិតចាប់ពី ថ្ងៃ/ម៉ោង ធ្វើសំ ណើ ដើម្បីទទួលយកសំណើពីបញ្ចីរង់ចាំនោះ។ **អ្នកដាក់ពាក្យសុំអាចទទួលយកសំណើផ្តល់កន្លែងបានតែមួយគត់ ក្នុងអំឡុងរយៈ** ពេលរង់ចាំ។ ប្រសិនបើមានសំណើផ្តល់កន្លែង ហើយសំណើនោះត្រូវបានទទួលយកក្នុងដំណាក់កាលនេះ រាល់ការបញ្ជាក់ទទួល យកមុនៗទាំងអស់ និងបញ្ជីរង់ចាំផ្សេងទៀតនឹងត្រូវបដិសេធចោលដោយស្វ័យប្រវត្តិ។

1. ត្រោយពីទទួលការជូនដំណឹងថា កូនរបស់អ្នកត្រូវបានឯកភាពសម្រាប់សាលារៀនដែលពួកគេស្ថិតនៅក្នុងបញ្ជីរង់ចាំពី មុន សូមចូលទៅក្នុងប្រព័ន្ធជ្រើសរើសសាលារៀន។ ស្វែងរកផ្ទាំងឈ្មោះសិស្សរបស់អ្នក។ ចុចប៊ូតុង *View All* ។

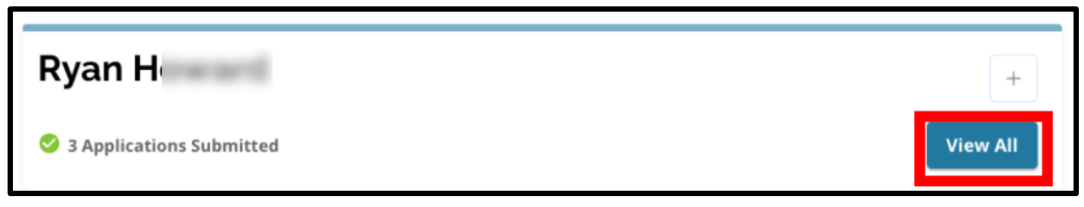

- 2. ពិនិត្យមើលលិខិតដាក់ពាក្យសុំរបស់អ្នក។
	- a. លិខិតដាក់ពាក្យសុំណា ដែលមានសំណើផ្ដល់កន្លែង ដែលមិនបានទទួលយក ក្នុងដំណាក់កាលសិស្សឆ្លើយ តប នឹងមានកនុងសាានភាព *Declined*។
	- b. លិខិតដាក់ពាក្យសុំណា ដែលមានសំណើផ្តល់កន្លែង ដែលបានទទួលយក ក្នុងដំណាក់កាលសិស្សឆ្លើយតប នឹងមានកនុងសាានភាព *Offer Accepted* ។
	- c. លិខិតដាក់ពាក្យសុំណា ដែលប្តូរពិស្ថានភាព Waitlist ទៅ Offered ក្នុងដំណាក់កាលបញ្ជីរង់ចាំ និងមានក្នុង សាា នភាព *Offered* ។

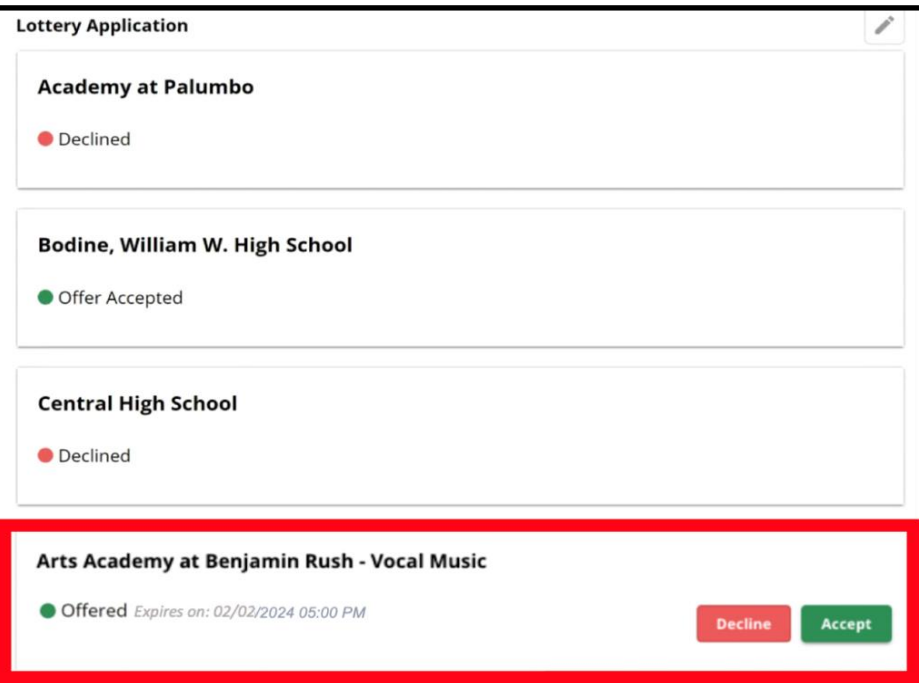

3. លិខិតដាក់ពាក្យសុំ ដែលមានស្ថានភាព *Offered* ក្នុងដំណាក់កាលបញ្ជីរង់ចាំ នឹងមានបញ្ចូលនូវសេចក្តីលម្អិតអំពី ពេលវេលាដែលសំណើនោះត្រវផុតសុពលភាព។ ថ្ងៃ និងម៉ោងក្នុងសេចក្តីលម្អិតទាំងនោះ នឹងអាស្រ័យលើពេល វេលាធ្វើសំណើដំបូង ហើយនឹងមាន**ពេលបីថ្ងៃប្រតិទិន គិតចាប់ពីថ្ងៃធ្វើសំណើដំបូង**។ *ត្រវយកចិត្តទុកដាក់លើថ្ងៃ* និងម៉ោងនេះ។ ប្រសិនបើអ្នកចង់ទទួលយកសំណើពីបញ្ជីរង់ចាំនេះ អ្នកត្ររំតែទទួលយកសំណើនេះ នៅមុនពេល សំណើផុតសុពលភាព។

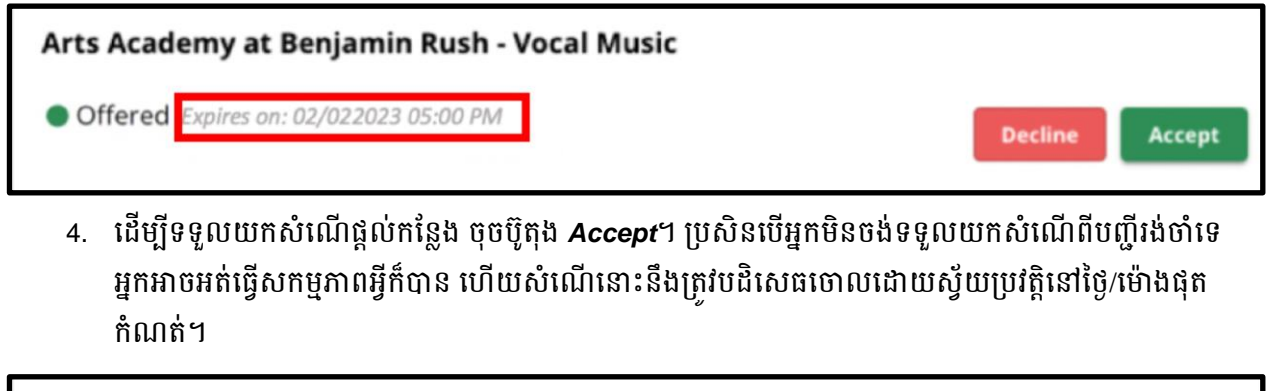

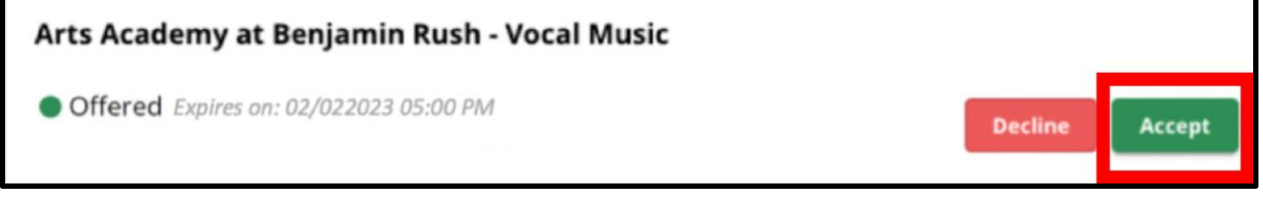

ព្រវចាំថា ប្រសិនបើអ្នកទទួលយកសំណើផ្ដល់កន្លែងពីបញ្ហីរង់ចាំ ប្រព័ន្ធនឹងបដិសេធចោលដោយស្វ័យ ប្រវត្តិនូវរាល់ការទទួលយកមុនៗ **ចេរិយ**នឹងបដិសេធចោលដោយស្វ័យប្រវត្តិនូវរាល់ស្ថានភាពបញ្ជីរង់ ចាំផ្សេងទៀត។ អ្នកអាចទទួលយកសំណើពីបញ្ហីរង់ចាំបានតែមួយគត់។